# INSTECH JM.S FDA 21 CFR Part 11

March 8, 2021

Instech JM.S Development and Function

Instech JM.S includes a set of functions for responding to the requirements specified in FDA 21 CFR Part 11.

The standard is intended to provide a solution for securely handling electronic records and electronic signatures in industrial applications.

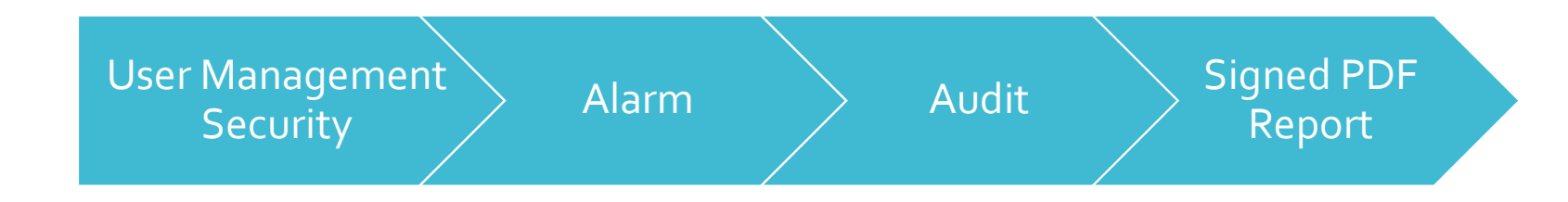

# User Management Security

User Groups and Users

- · Instech JM.S provides customizable user group dynamics
- You can restrict access to various widgets and operations by configuring users, user groups and assigning specific authorizations to each group
- **Max User Groups = 50**
- **Max Users = 500**
- Each user must be member of one and only one group. Each group has specific authorizations and permissions.
- By organizing permissions and groups you can define the security options of a project

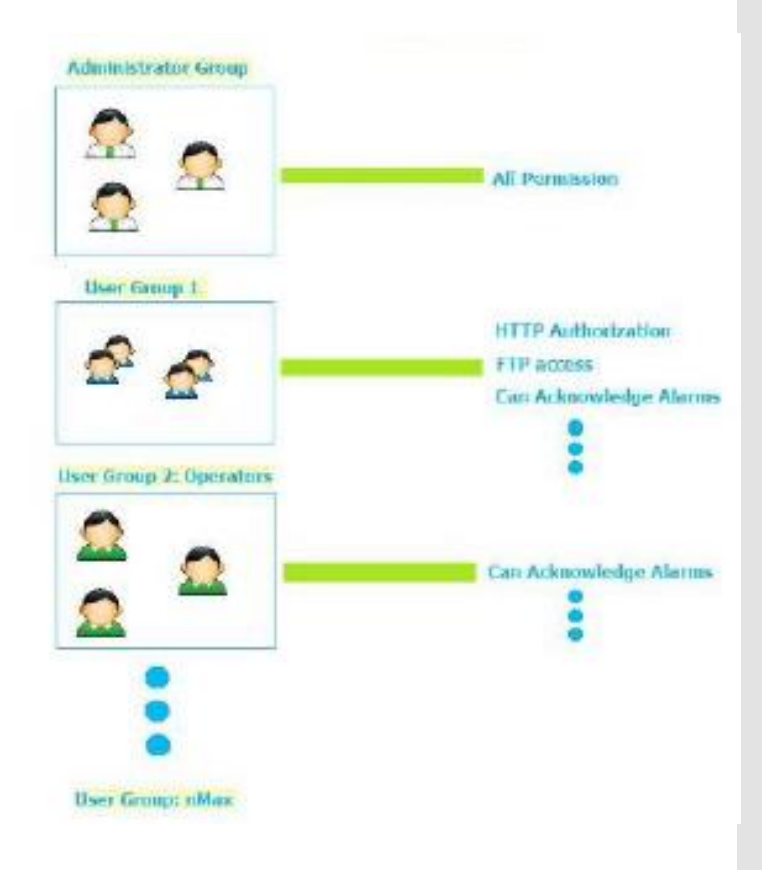

### User Management Parameters

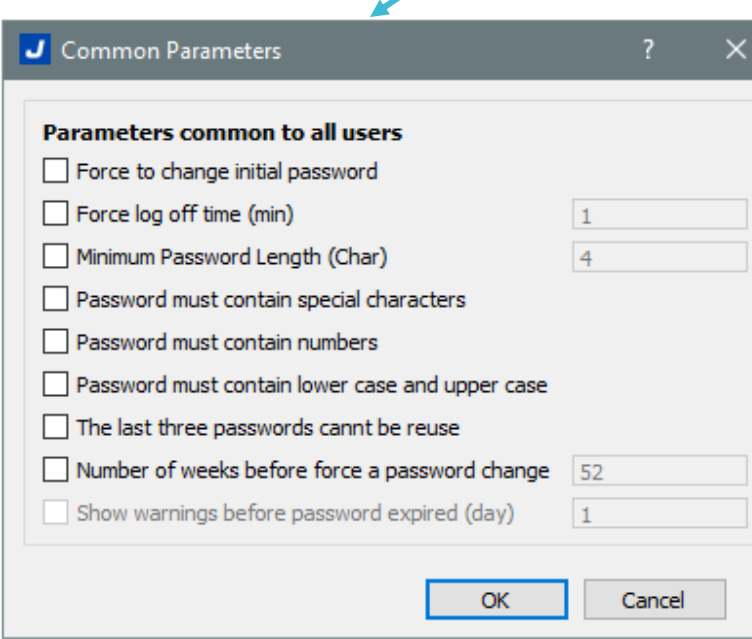

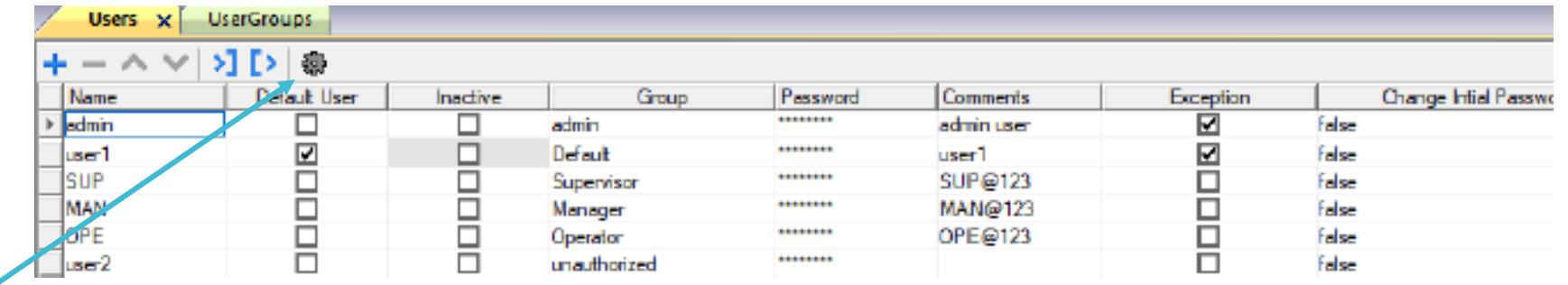

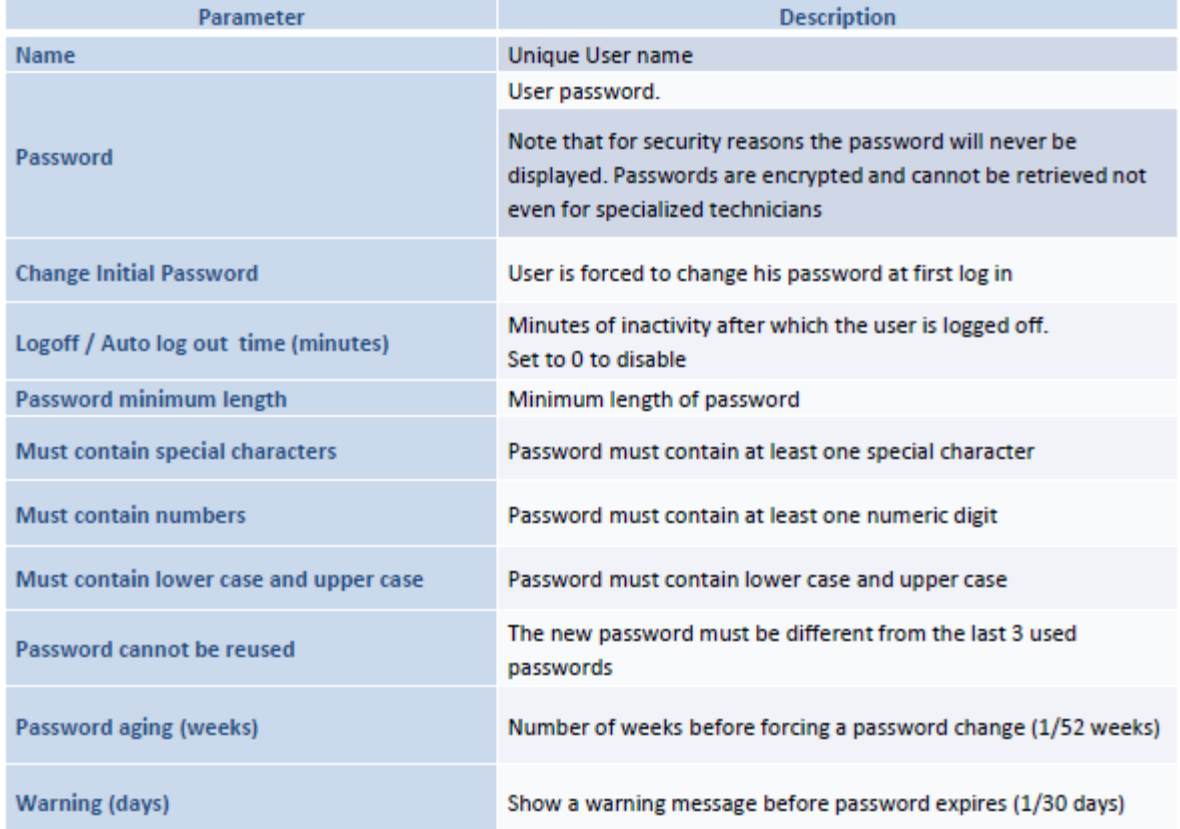

Managing User at Runtime

#### Edit User screen

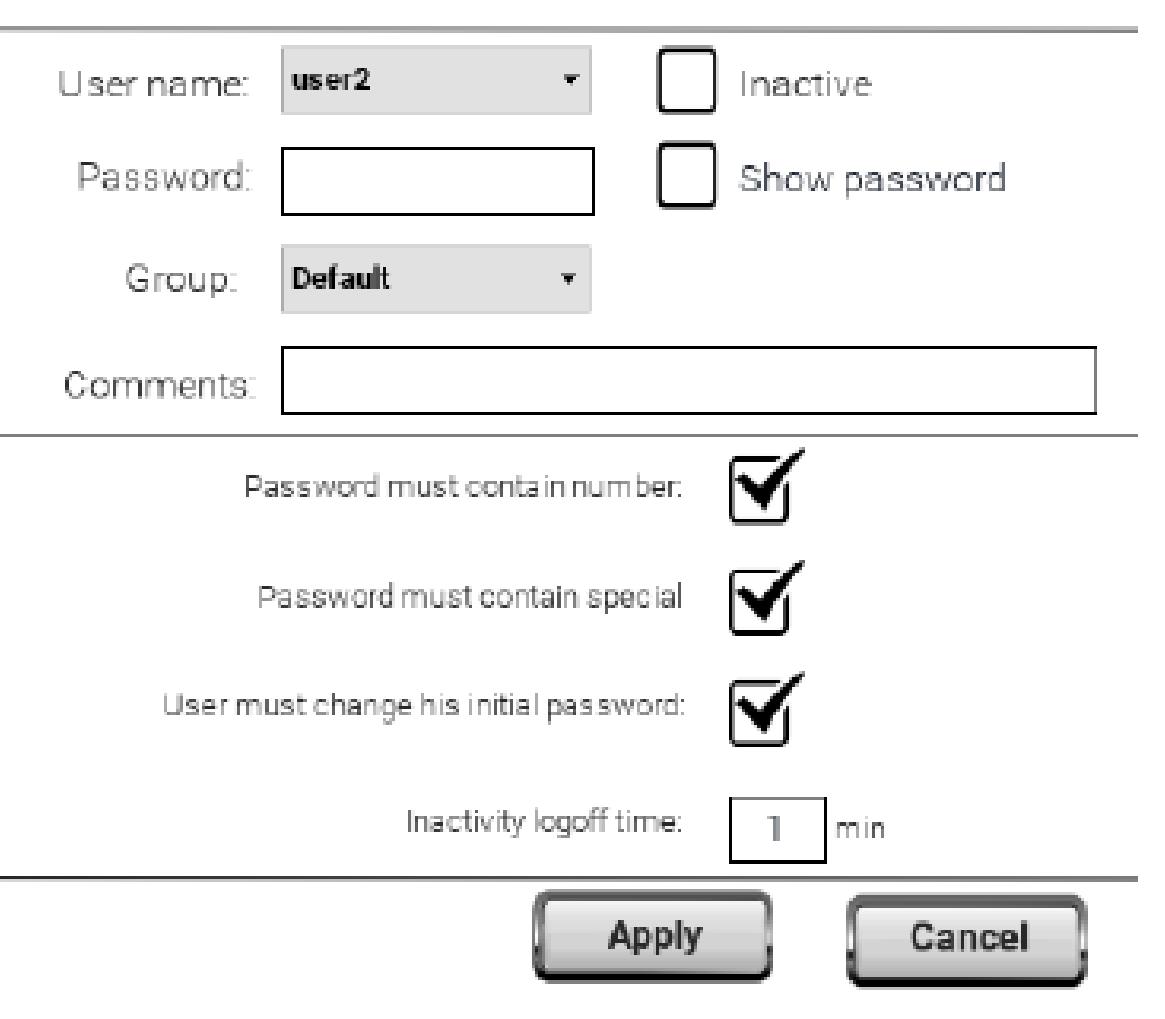

Managing User at Runtime

#### Action for all user

User management macros User management macros that could be use from any user

Login / Switch User

Logout

**Change Password** 

#### This action should be set as per authority level/requirements

User management macros that could be used from administrator only **Reset Password Add User** 

**Edit User** 

**Export User** 

Failed logging attempts are logged to audit trail. User is not blocked

Inactive User Option is available in Edit User action

# Alarm

### Active Alarms and History

#### Alarm with operator acknowledgement

Operator must acknowledge alarm once trigger

Active Alarms - Acknowledge

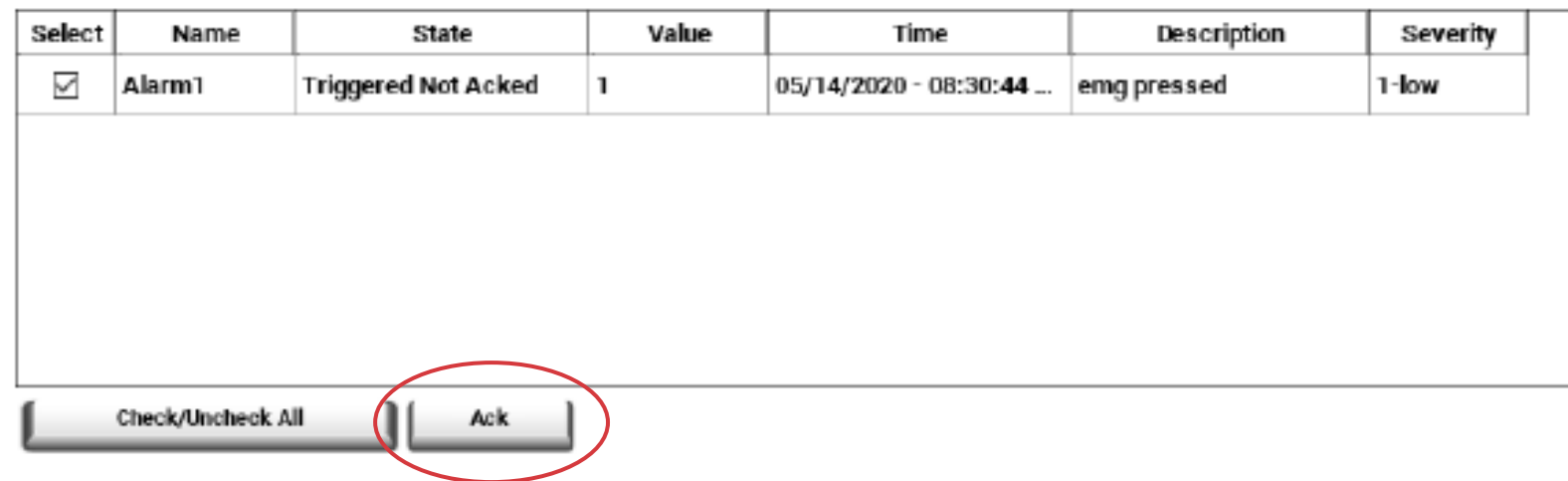

### Active Alarms and History

#### Alarm History View

Log and display alarm buffer

#### Alarms History Table

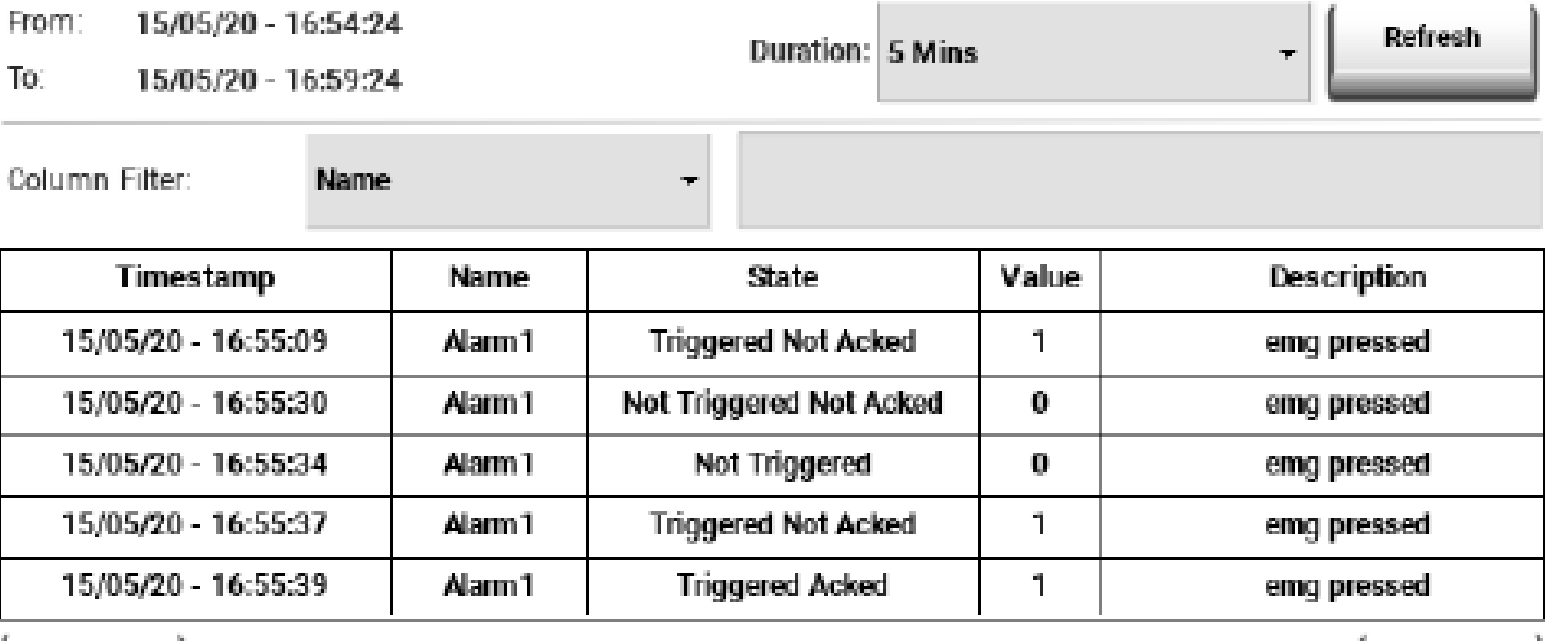

Backward

Forward

### Alarm Limitations

Depending on HMI model

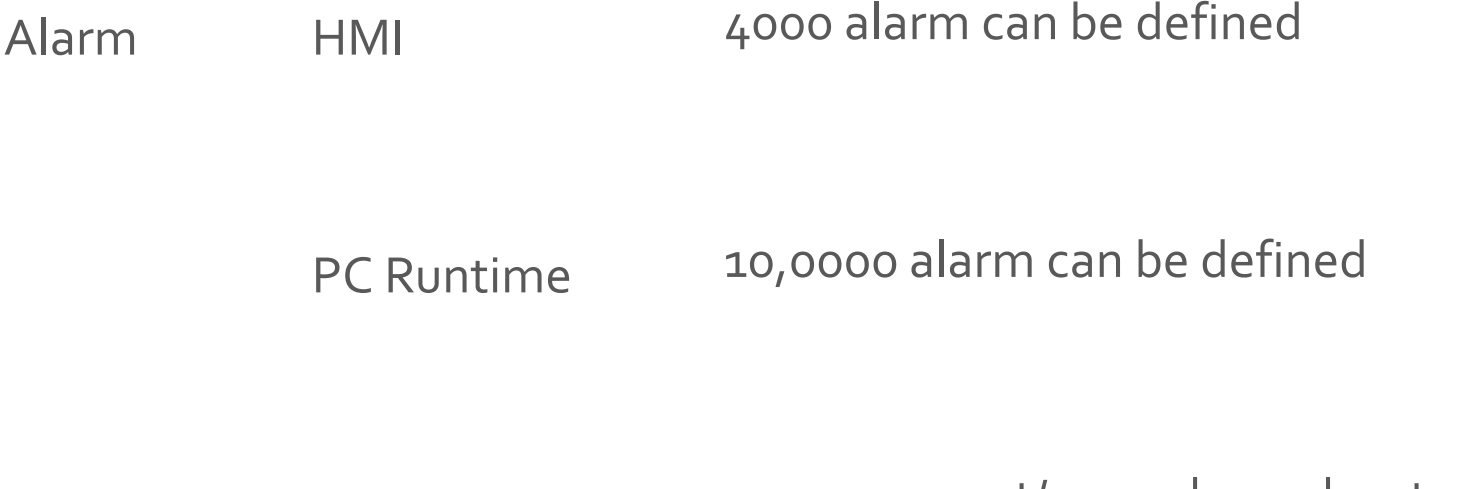

Max History 10,0000 event/ records can be stored

# Audit

The Audit trial/record contains information of the action executed and the user that performed them along with time stamp

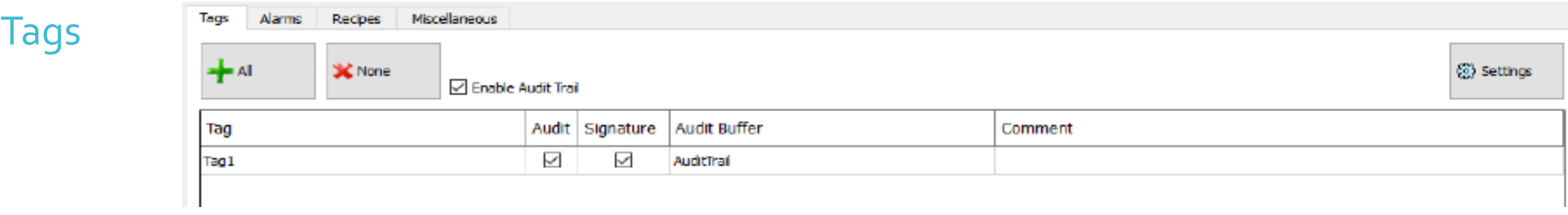

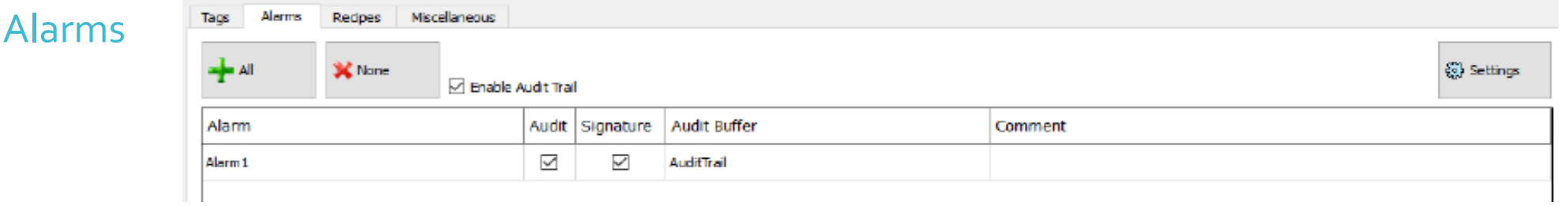

Recipe

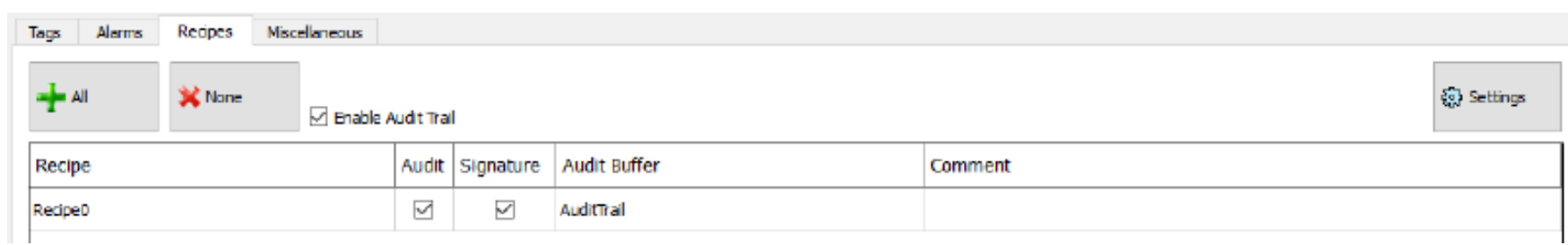

The Audit trial/record contains information of the action executed and the user that performed them along with time stamp

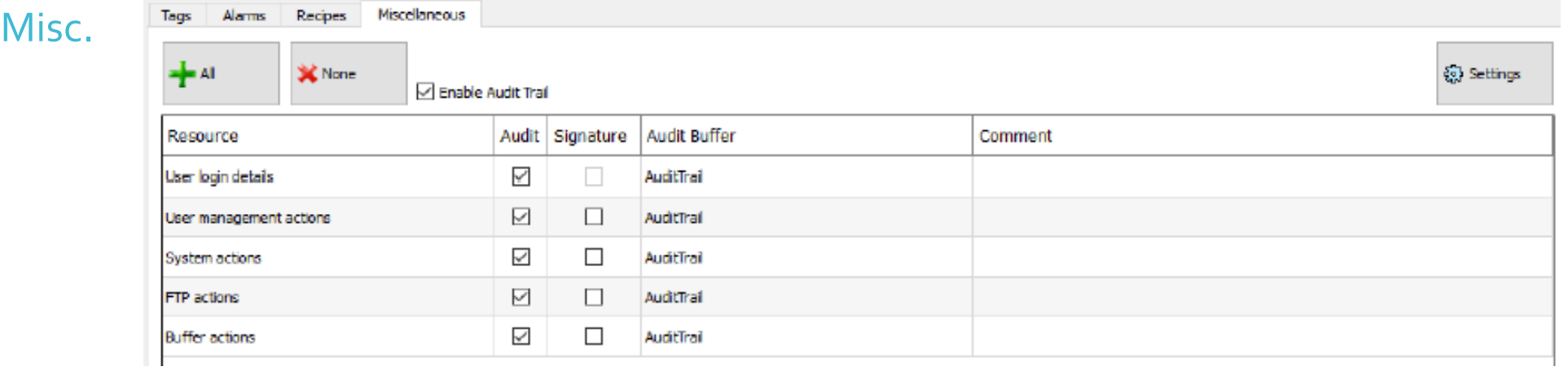

#### Electronic Signature

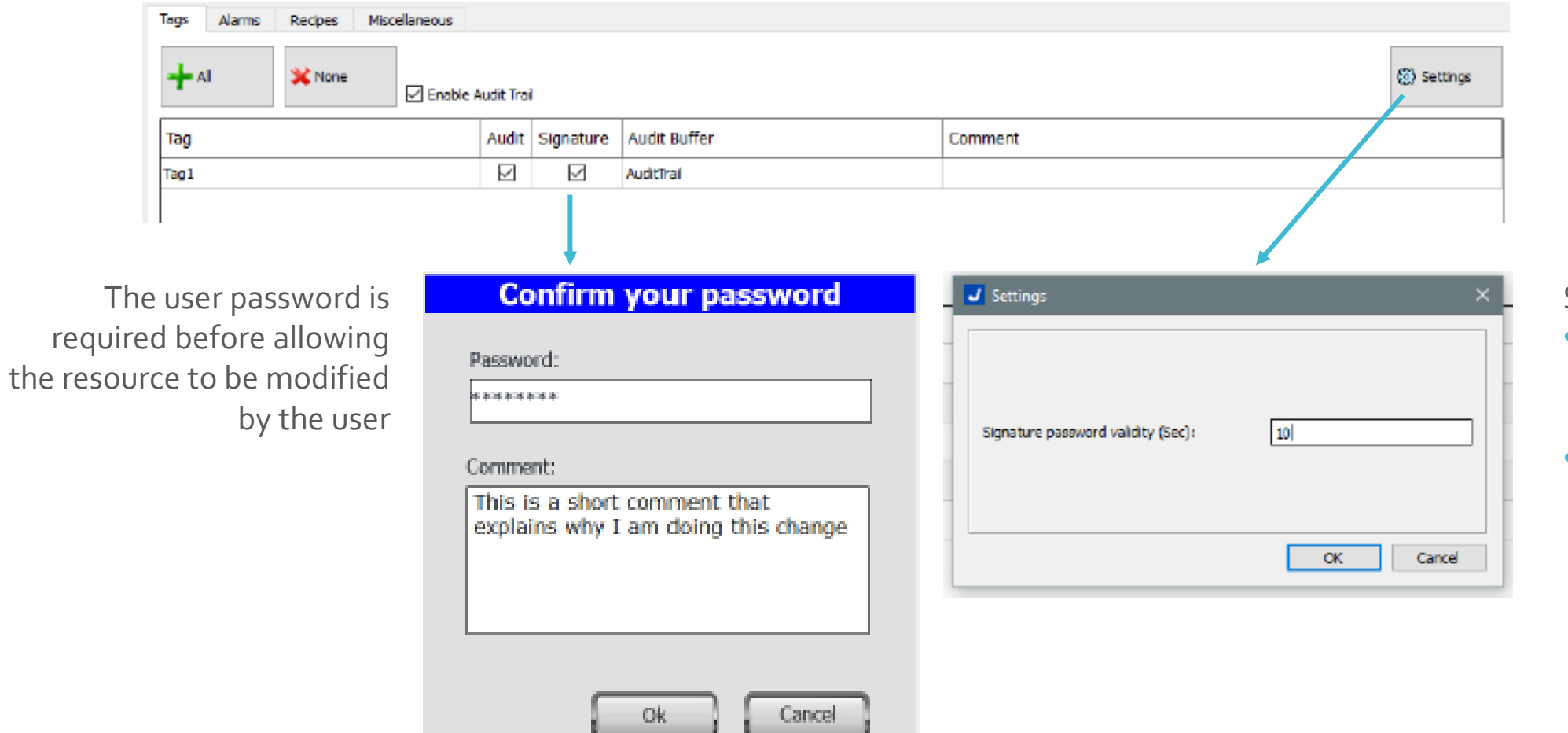

Signature Validity (sec)

- Password will be not required again for the next 10 Sec.
- The validity time can be modified from the Settings dialog.

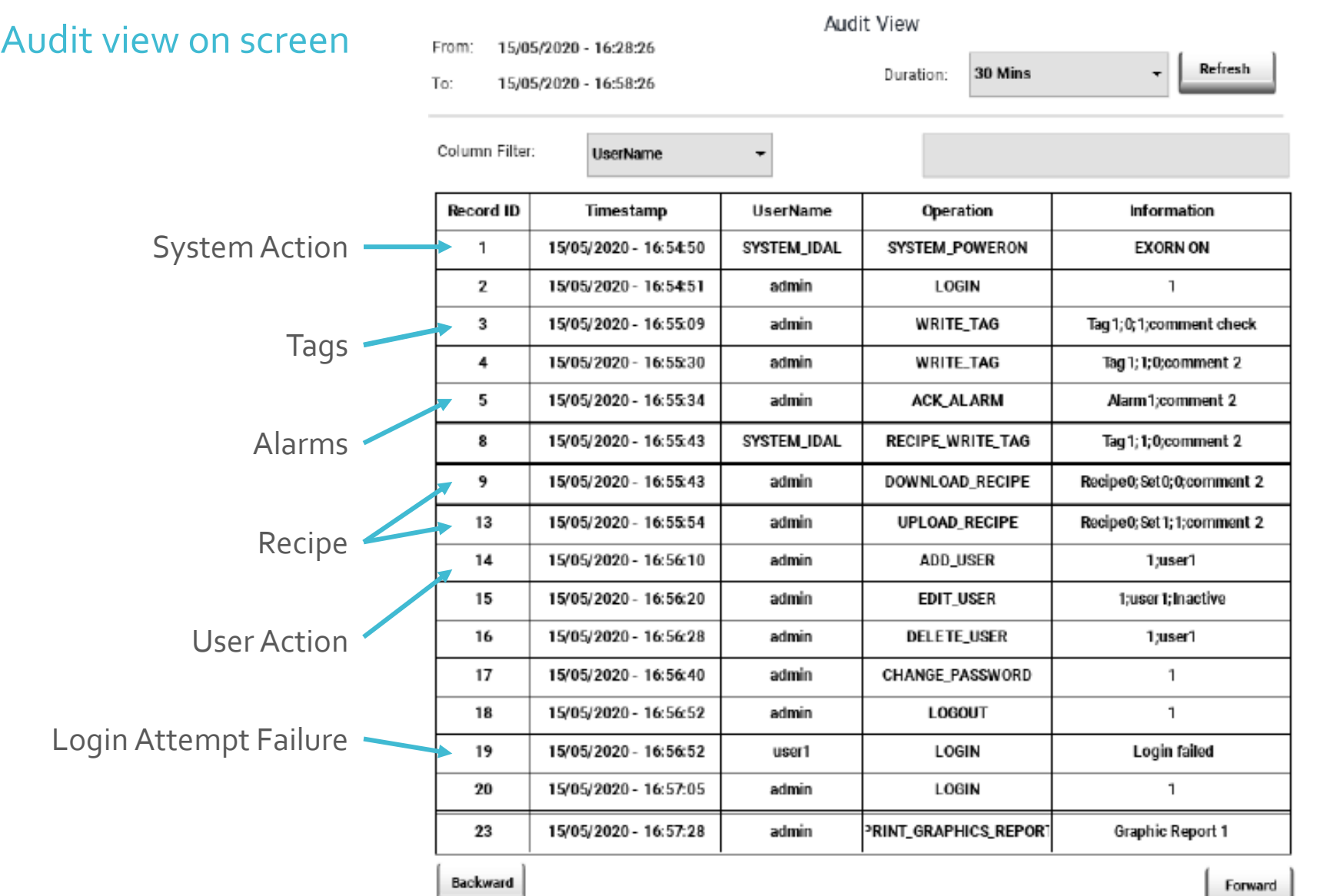

### Trend Buffer

#### Trend View on Screen –Table or Graph

#### Sample time could be 1 sec or 1/10 seconds

Image of Sample Project:

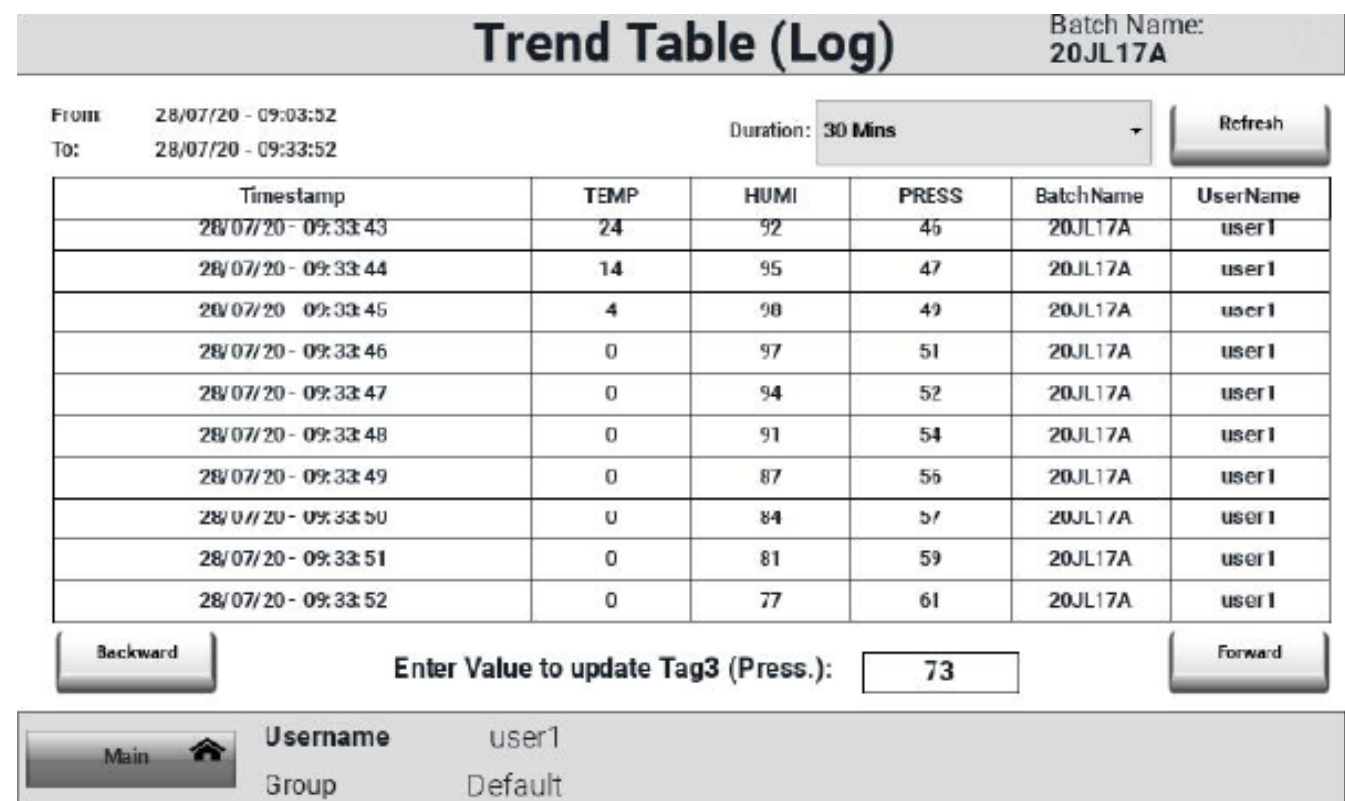

### Trend Buffer

#### Limitations

Depending on HMI Model: Trend Memory ranges from 50 MB to 500 MB

Sample Image: for 20 Tag, 5 min Sampling and Buffer size 50 MB

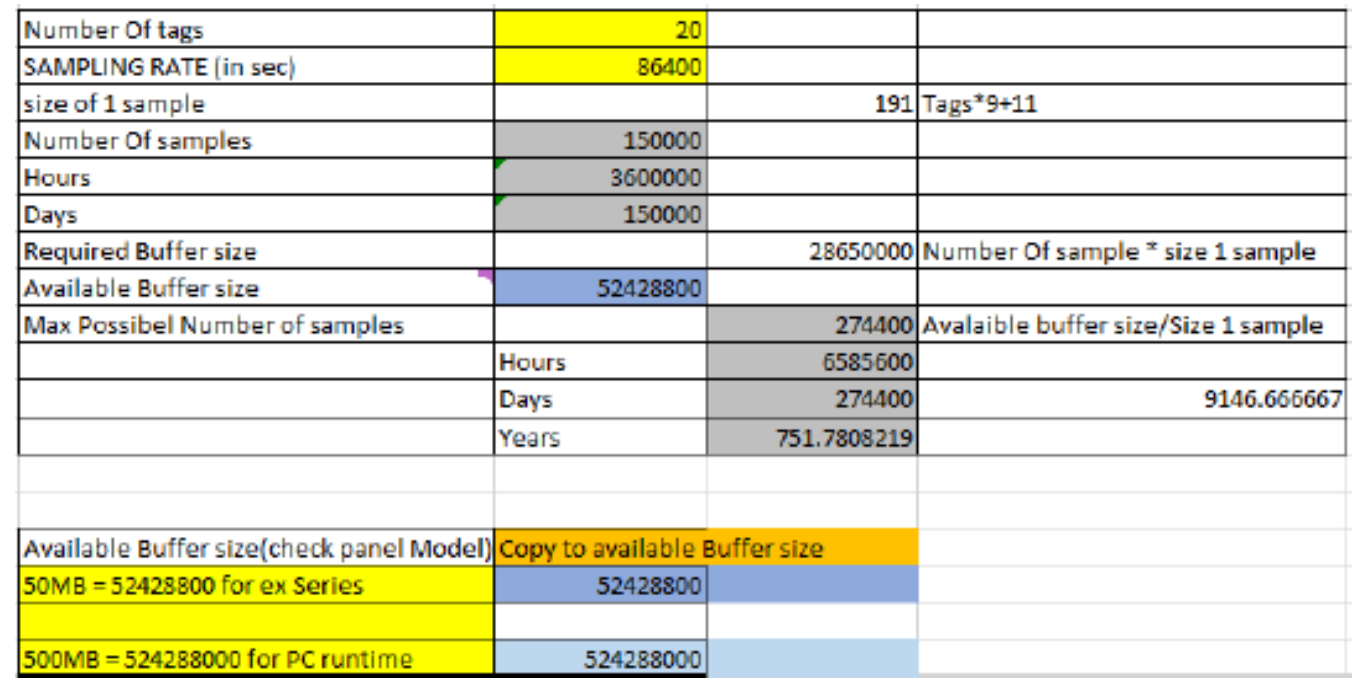

### Trend Buffer

#### Limitations

Depending on HMI Model: Trend Memory ranges from 50 MB to 500 MB

Sample Image: for 20 Tag, 5 min Sampling and Buffer size 500 MB

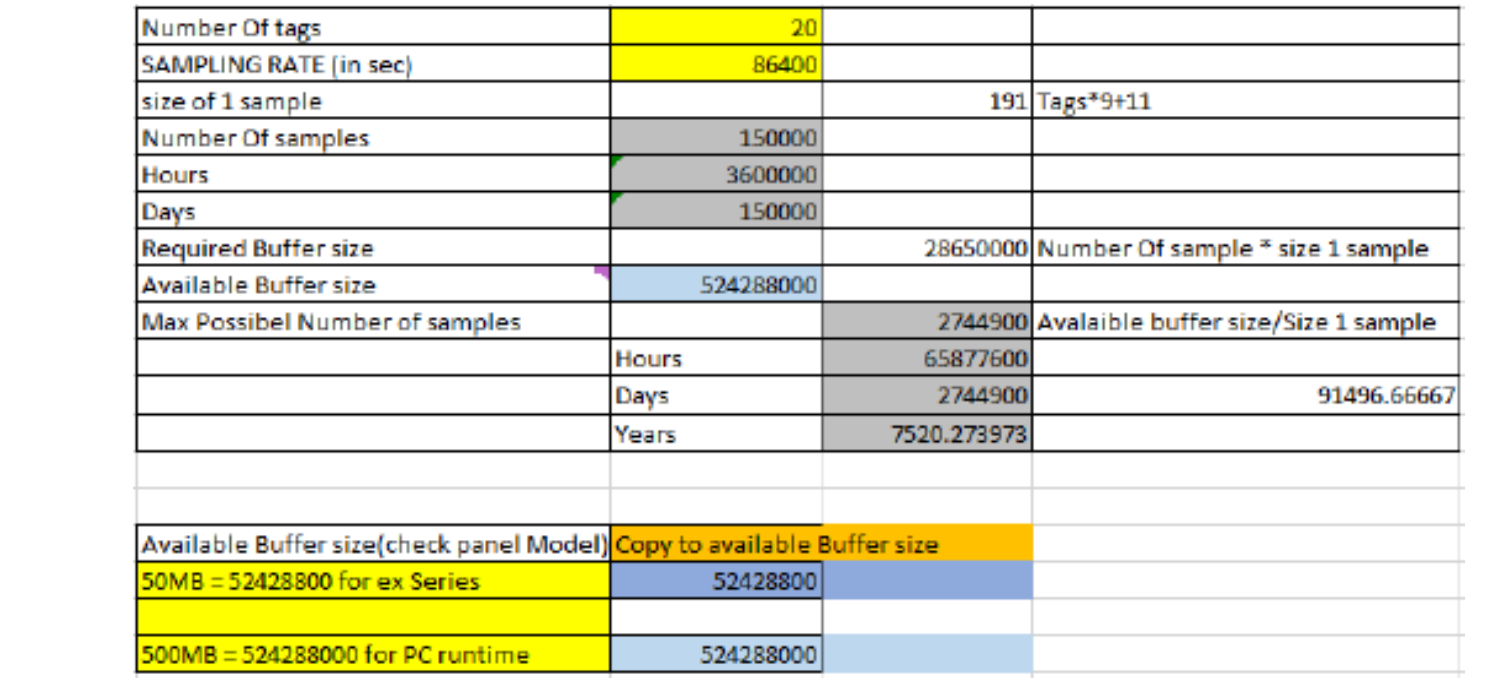

#### x.509 certificate signed from a Certificate Authority

When you open the file, the PDF reader tries to decide if the signature is valid then it looks at the certificate used to sign the document.

If the document has been modified, it will be highlighted with a different message.

#### Modified PDF Valid PDF

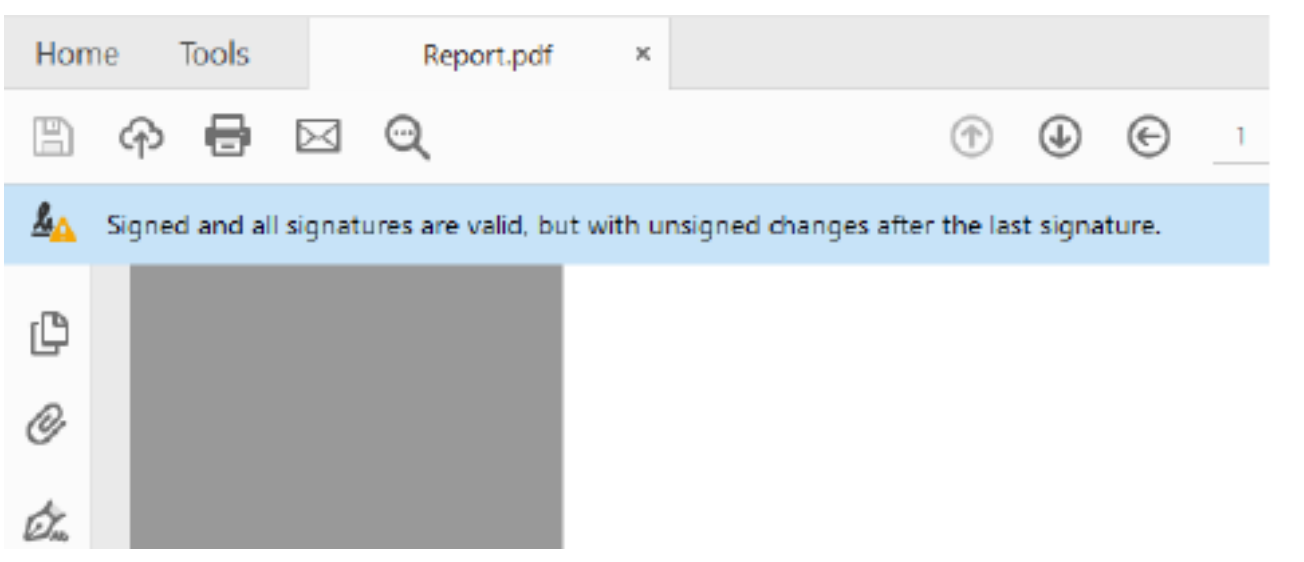

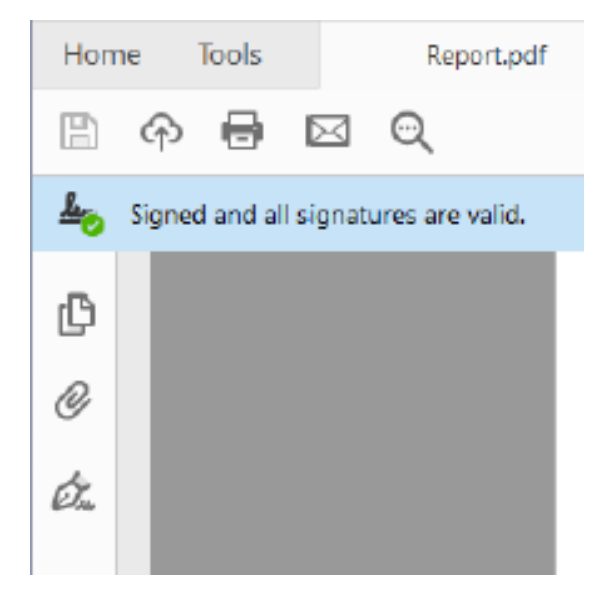

#### Sample

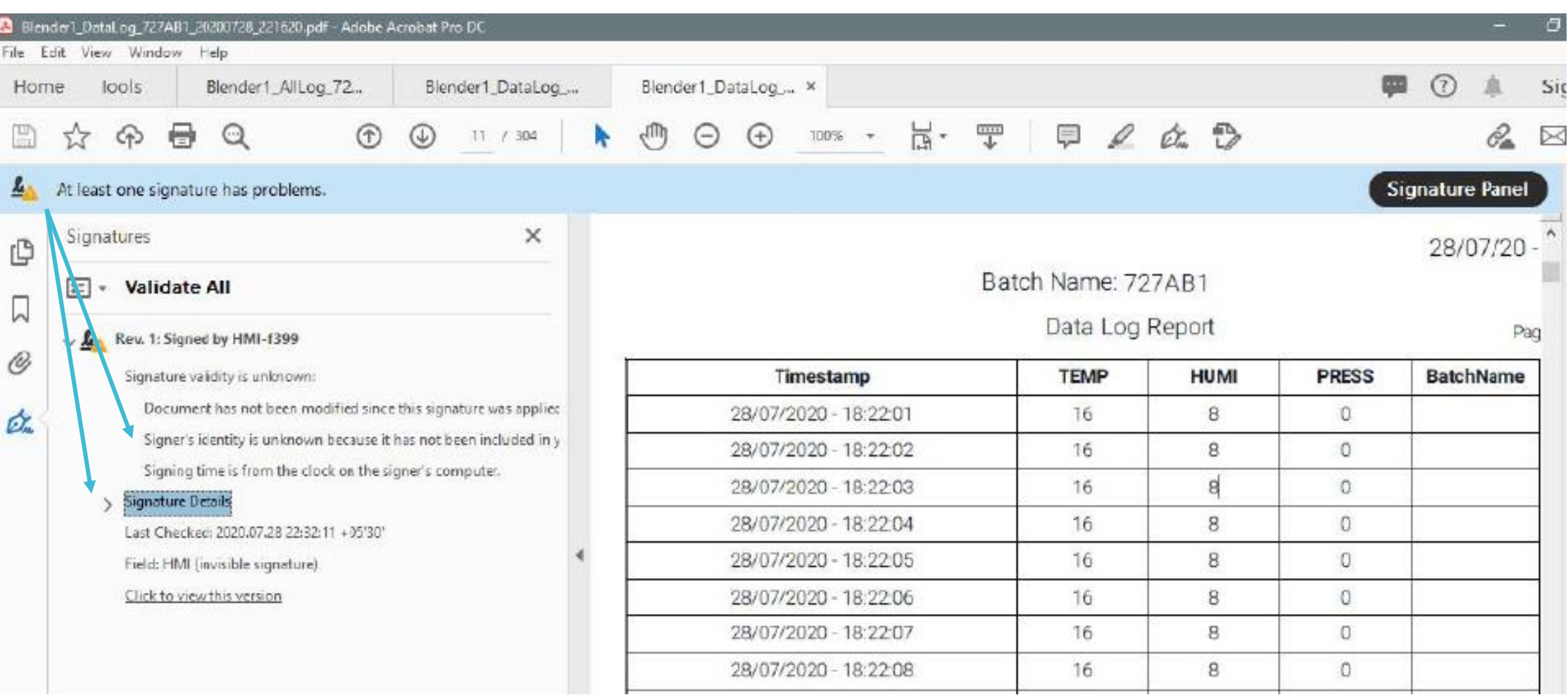

Sample Log Report: *(Max Pages = 32)*

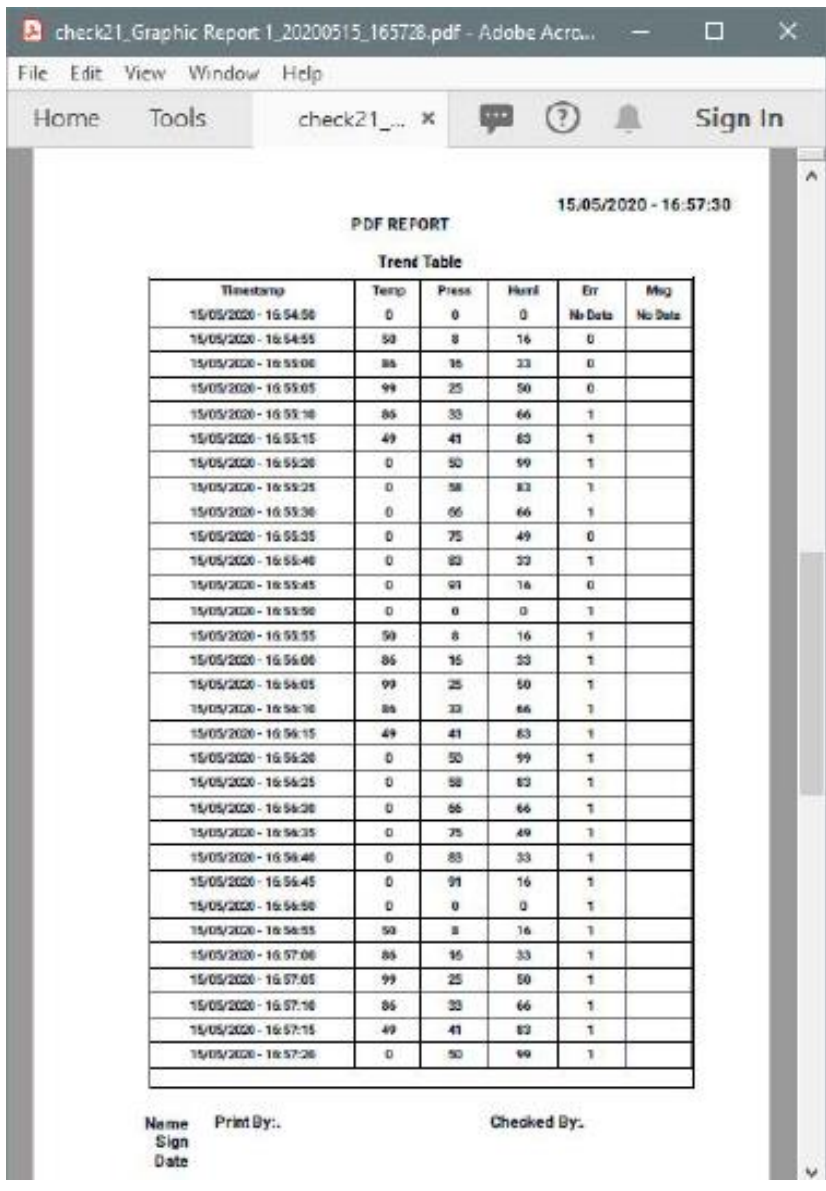

Sample Audit Report: *(Max Pages = 32)*

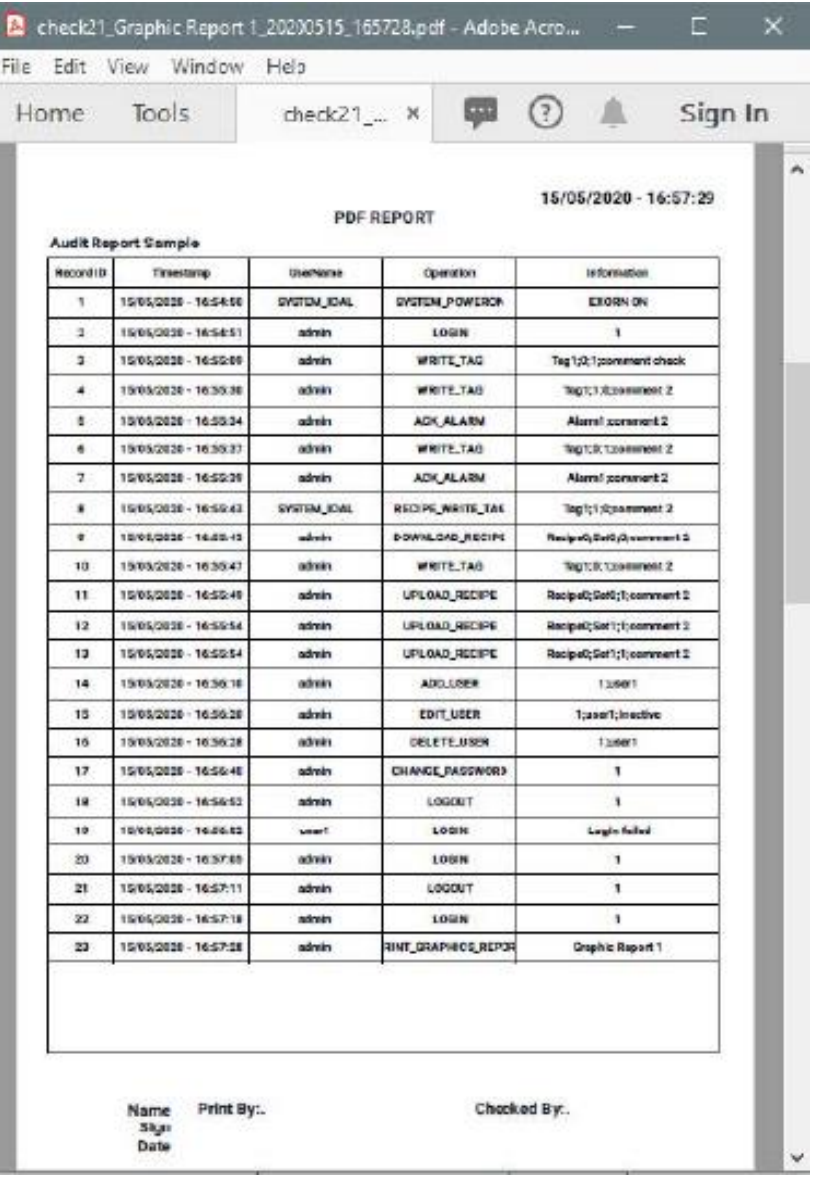

Sample Alarm Report: *(Max Pages = 64)*

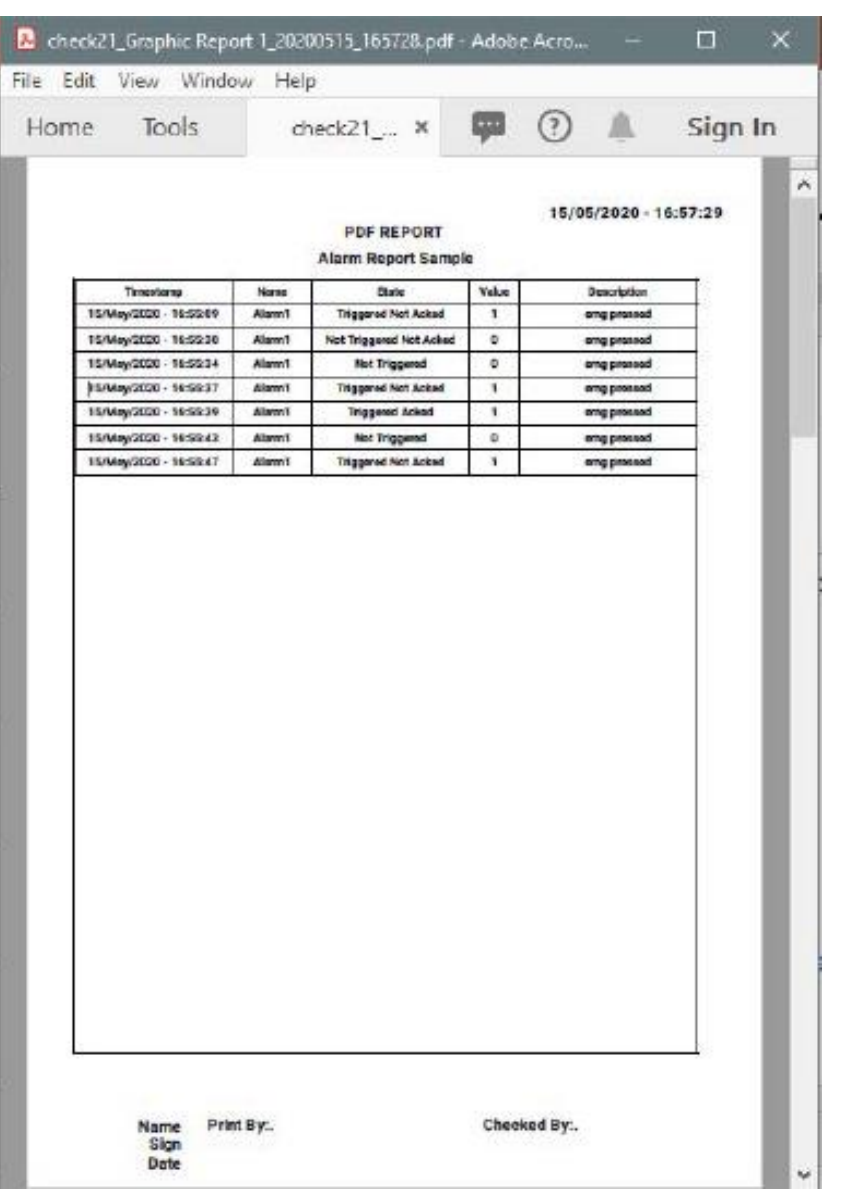

Can be stored at multiple locations:

- USB
- SD Card
- HMI Internal
- PC location

### Save Location / Storage Image of Sample Project

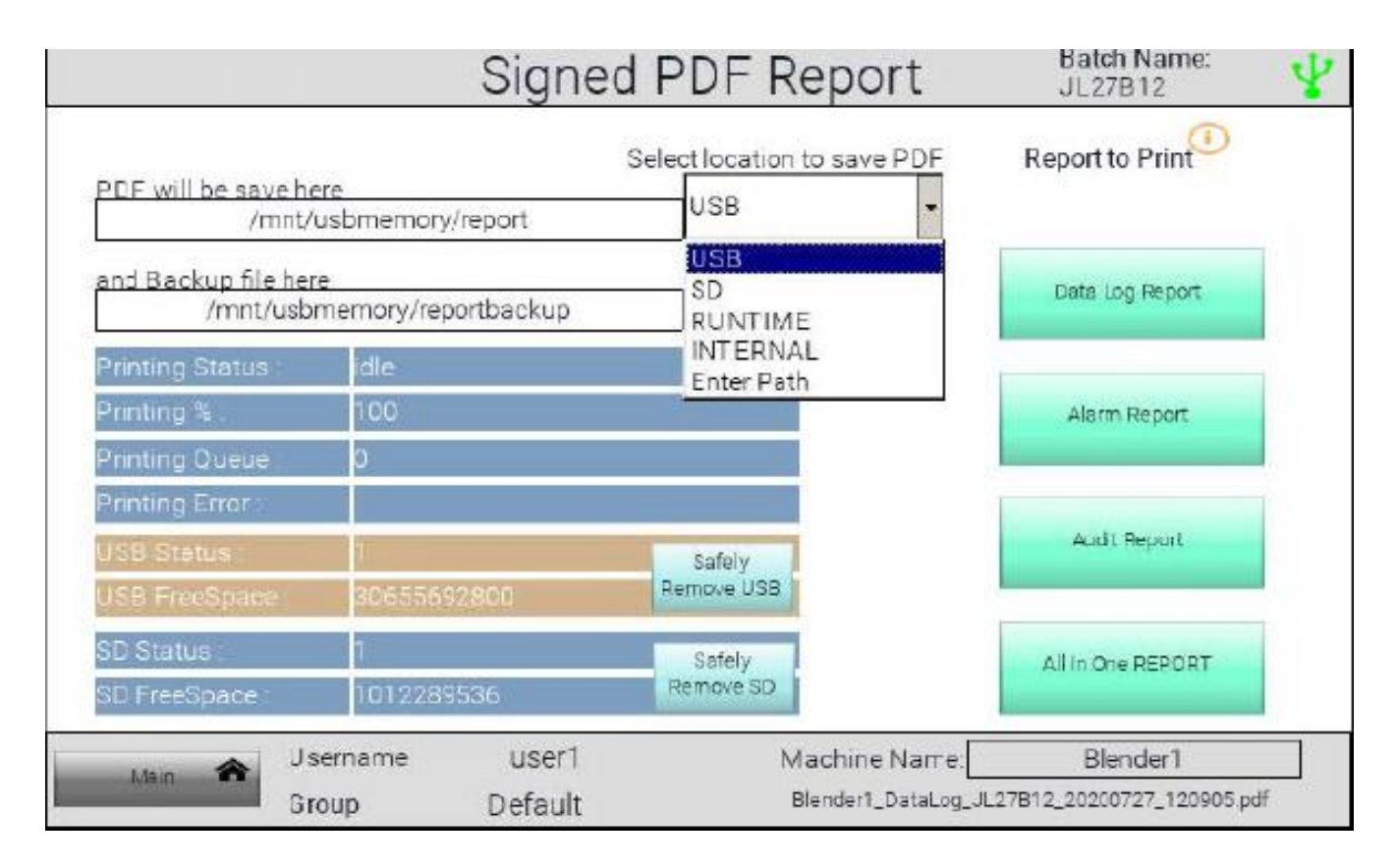

### Transfer to PC

Manually:

- Taking out USB (Pen Drive) and SD card
- Using Instech Client software in PC
- Using FTP Client in PC

Automatically:

- Using HMI as FTP CLIENT we can transfer SIGNED PDF to PC.
- Need too define PC as FTP Server, So whenever FTP Server is available HMI can automatically transfer file to PC.

### Image of Sample Project

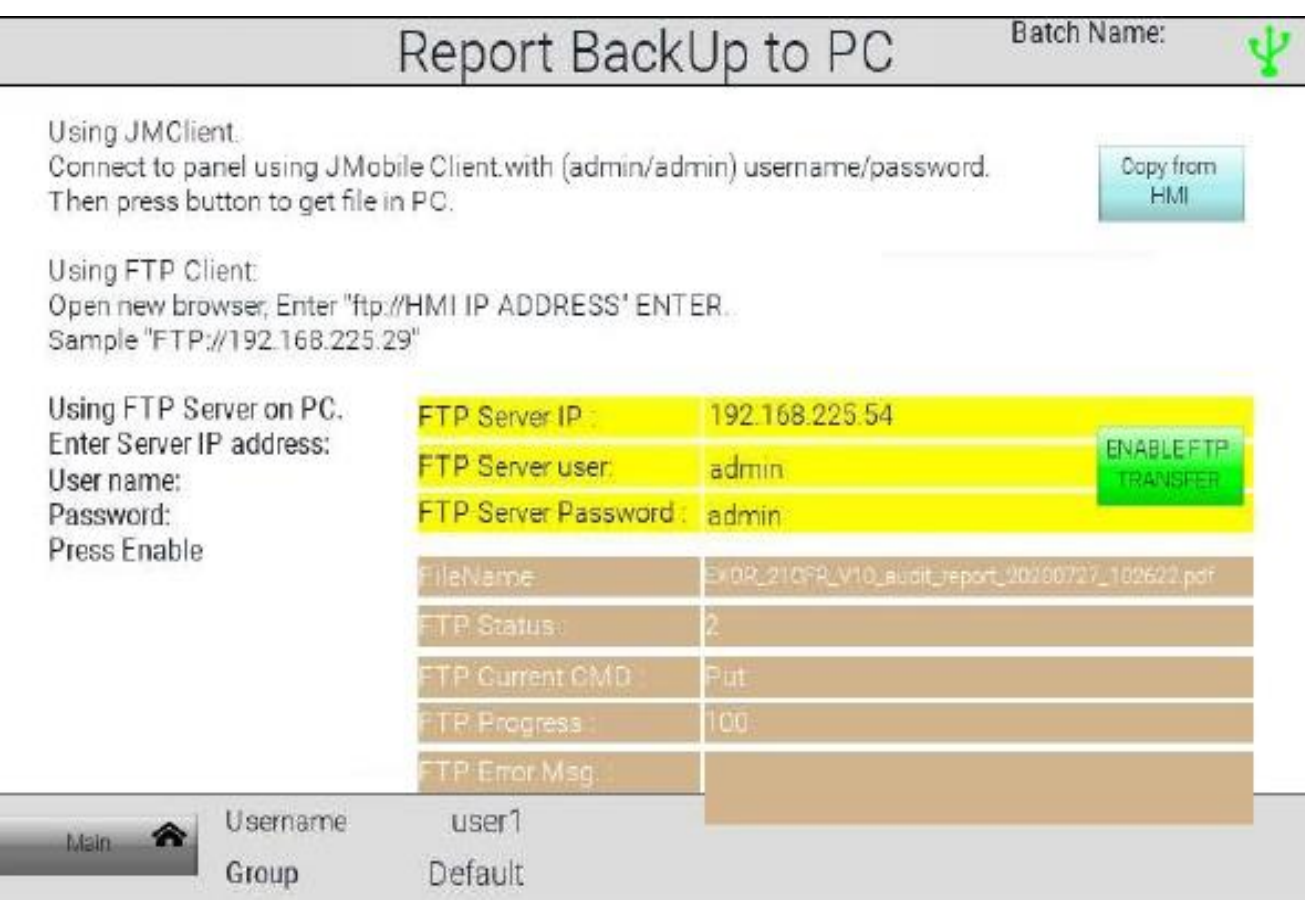

# Thank you!